# A1.5 Fitting Primary Surfaces to a Mesh

### **OVERVIEW**

A scanned mesh of a roof and windscreen is provided, and the tutorial covers how to create primary NURBS surfaces to match the mesh, using Direct Modelling techniques.

## KEY CONCEPTS

#### Single Surface Across the Centre-Line

Barry builds the primary surfaces to cover both sides of the design, and keeps it exactly symmetrical using the Object Edit > Symmetric Modelling tool. The benefit is that centre-line continuity is perfectly smooth without any extra effort.

#### Direct Modelling 'v' Curves & Surfaces

Many users are fixed in workflow that always starts with curves and uses surafce tools to create the shape from the curve boundaries. Barry starts by creating a simple surface and so doesn't use curves. However, he treats each of the four boundaries and the centre-line as if they were CVs on boundary curves. This is one approach to the discipline of working on hulls rather than individual CVs, to maintain control over the surface.

#### Balancing Hull Polygon Shapes

Always watch for the shape of the Hull lines and keep them flowing in sympathy with each other.

#### Note:

You may want to increase the patch precision on the surfaces so that you can see the centre-line clearly in the side view.

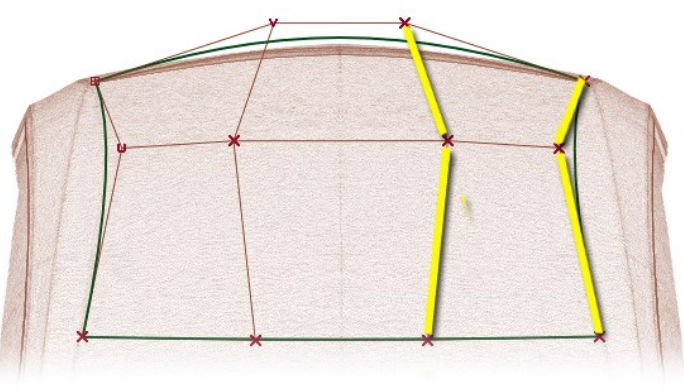

Unsympathetic Hull Flow Sympathetic Hull Flow

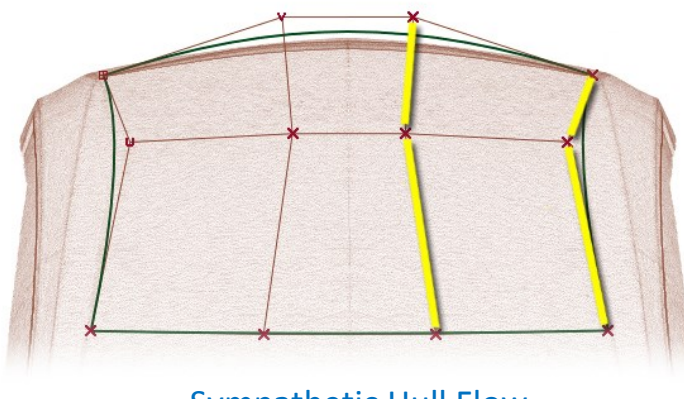

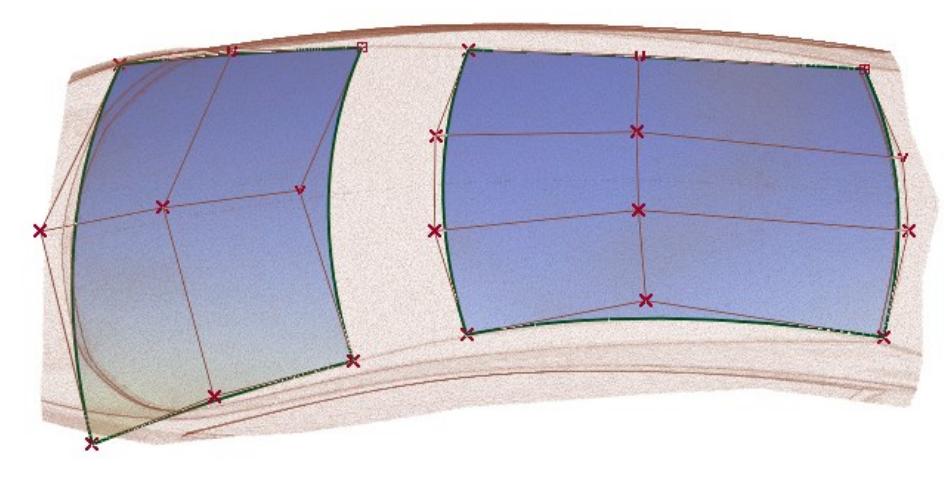

## INDEX

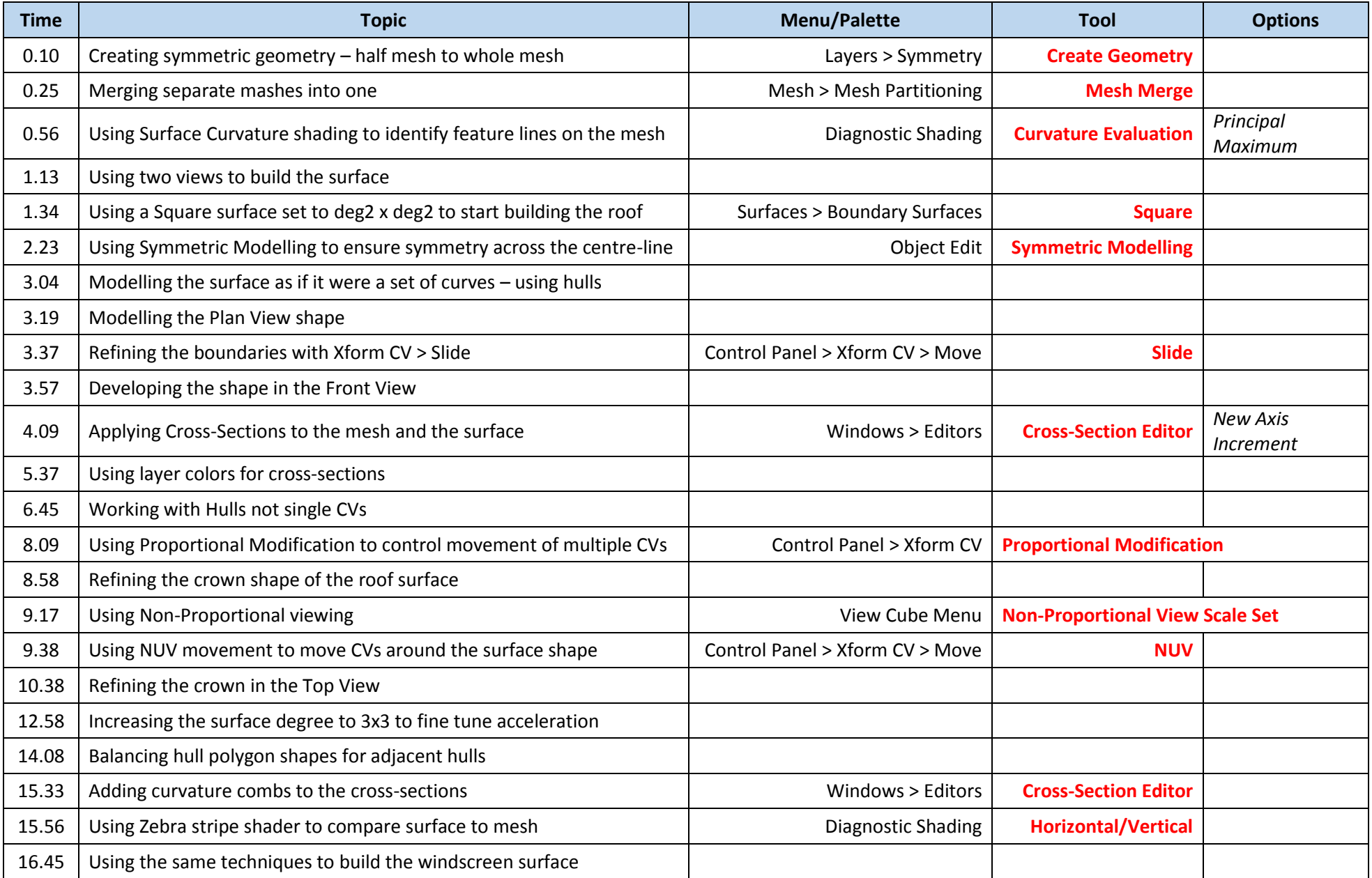